# ACI 결함 코드 문제 해결 F199144, F93337, F381328, F93241, F450296: TCA

## 목차

소개 배경 결함: F199144 Quick Start to Address Fault: F199144(빠른 시작 및 해결 결함) 1. "show platform internal hal l3 routingthresholds" 명령 2. 명령 "show platform internal hal health-stats" 다음 단계 결함: F199144 결함: F93337 Quick Start to Address Fault: F93337 1. 명령 "moquery -d 'comp/prov-VMware/ctrlr-[ ]- /vm-vm- '" 2. 명령 "moquery -c compRsHv | grep 'vm-1071'" 3. 명령 "moquery -c compHv -f 'comp.Hv.oid=="host-1068"" 다음 단계 결함: F93337 결함: F93241 Quick Start to Address Fault: F93241 1. 명령 "moquery -d 'comp/prov-VMware/ctrlr-[ ]- /vm-vm- '" 2. 명령 "moquery -c compRsHv | grep 'vm-1071'" 3. 명령 "moquery -c compHv -f 'comp.Hv.oid=="host-1068"" 다음 단계 결함: F93241 결함: F381328 Quick Start to Address Fault: F381328 1. 패브릭에서 CRC가 있는 가장 높은 수의 인터페이스를 덤프합니다. 2. 패브릭에 가장 많은 수의 FCS를 덤프합니다. 다음 단계 결함: F381328 결함에 대한 Python 스크립트: F381328 결함: F450296 Quick Start to Address Fault: F450296

1. 명령 "show platform internal hal health-stats asic-unit all"

다음 단계 결함: F450296

# 소개

이 문서에서는 ACI 결함 코드의 교정 단계에 대해 설명합니다. F199144, F93337, F381328, F93241, F450296

# 배경

Intersight에 연결된 ACI 패브릭이 있는 경우 Intersight에 연결된 ACI 패브릭 내에서 이 결함의 인스

턴스가 발견되었음을 알리기 위해 귀하를 대신하여 서비스 요청이 생성되었습니다.

이는 사전 대응적 ACI 참[여의](https://www.cisco.com/c/ko_kr/support/docs/cloud-systems-management/application-policy-infrastructure-controller-apic/217576-about-proactive-aci-engagements.html) 일환으로 [적극적으로 모니터링됩니다](https://www.cisco.com/c/ko_kr/support/docs/cloud-systems-management/application-policy-infrastructure-controller-apic/217576-about-proactive-aci-engagements.html).

이 문서에서는 다음 결함 해결을 위한 다음 단계에 대해 설명합니다.

### 결함: F199144

"Code" : "F199144", "Description" : "TCA: External Subnet (v4 and v6) prefix entries usage current value (eqptcapacity Prefix "Dn" : "topology/pod-1/node-132/sys/eqptcapacity/fault-F199144"

이 특정 결함은 외부 서브넷 접두사의 현재 사용량이 99%를 초과할 때 제기됩니다. 이는 이러한 스 위치에서 처리하는 경로 측면에서 하드웨어 제한을 나타냅니다.

Quick Start to Address Fault: F199144(빠른 시작 및 해결 결함)

1. "show platform internal hal l3 routingthresholds" 명령

module-1# show platform internal hal l3 routingthresholds Executing Custom Handler function

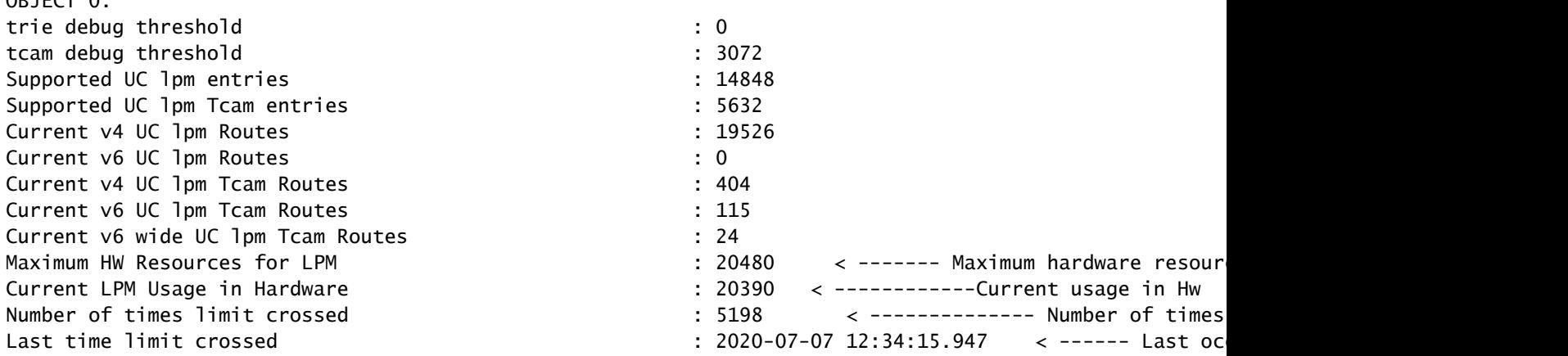

#### 2. 명령 "show platform internal hal health-stats"

module-1# show platform internal hal health-stats No sandboxes exist |Sandbox\_ID: 0 Asic Bitmap: 0x0 |-------------------------------------

 $ODIECT 0.$ 

bds: : 249 ... l2\_total\_host\_entries\_norm : 4

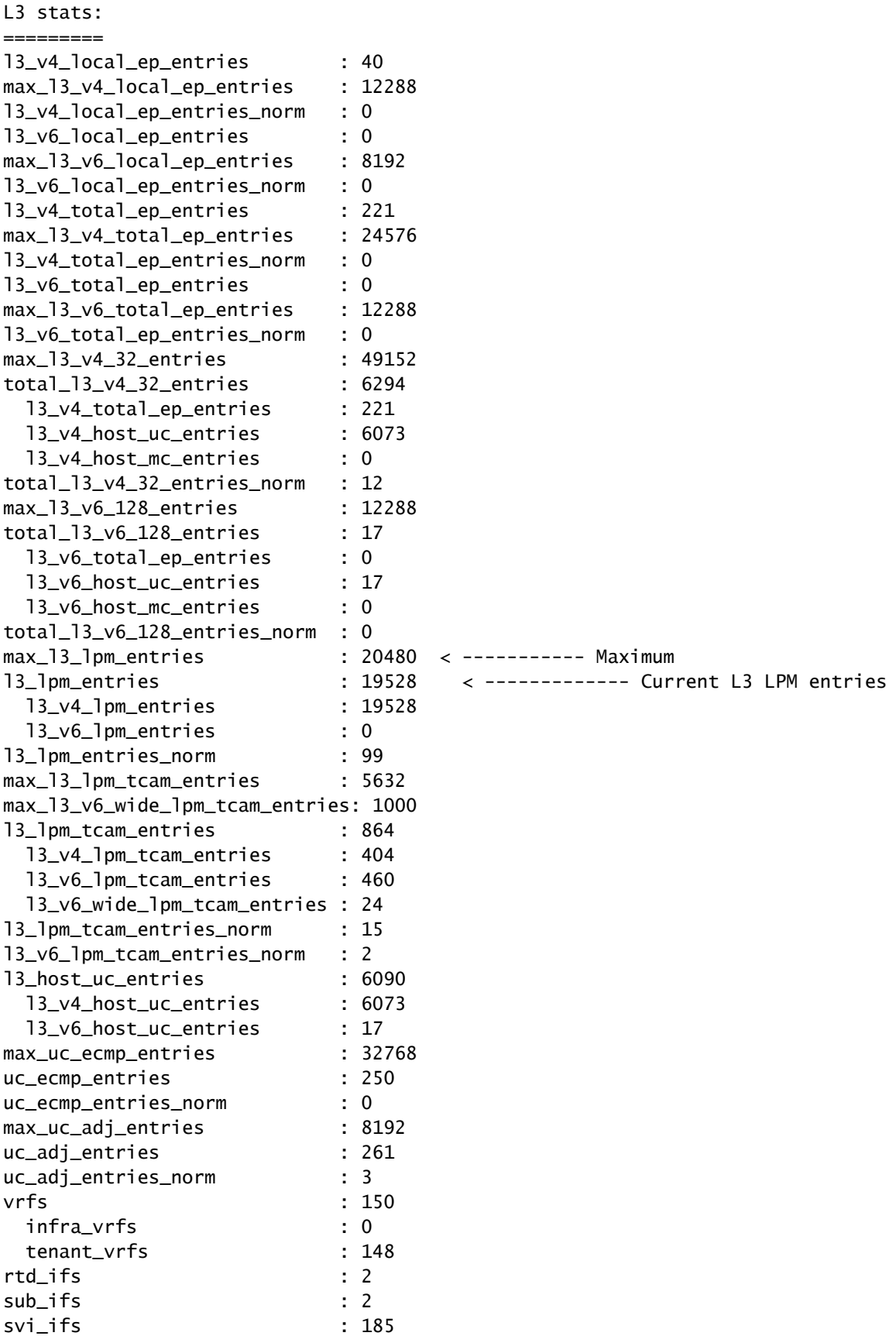

1. 하드웨어 모델에 정의된 확장성을 준수하도록 각 스위치에서 처리해야 하는 경로의 수를 줄입니 다. 확장성 가이드(https://www.cisco.com/c/en/us/td/docs/switches/datacenter/aci/apic/sw/4 x/verified-scalability/Cisco-ACI-Verified-Scalability-Guide-412.html)를 확인하십시[오.](/content/en/us/td/docs/switches/datacenter/aci/apic/sw/4-x/verified-scalability/Cisco-ACI-Verified-Scalability-Guide-412.html)

2. 눈금에 따라 전달 눈금 프로파일을 변경해 보십시오.

[https://www.cisco.com/c/en/us/td/docs/switches/datacenter/aci/apic/sw/all/forwarding-scale](/content/en/us/td/docs/switches/datacenter/aci/apic/sw/all/forwarding-scale-profiles/cisco-apic-forwarding-scale-profiles/m-overview-and-guidelines.html)[profiles/cisco-apic-forwarding-scale-profiles/m-overview-and-guidelines.html](/content/en/us/td/docs/switches/datacenter/aci/apic/sw/all/forwarding-scale-profiles/cisco-apic-forwarding-scale-profiles/m-overview-and-guidelines.html)

3. L3Out에서 0.0.0.0/0 서브넷을 제거하고 필요한 서브넷만 구성합니다

4. 1세대를 사용하는 경우, 2세대 스위치에서 20,000개 이상의 외부 v4 경로를 허용하므로 하드웨 어를 1세대에서 2세대로 업그레이드하십시오.

# 결함: F93337

"Code" : "F93337",

"Description" : "TCA: memory usage current value(compHostStats15min:memUsageLast) value 100% raised abo "Dn" : "comp/prov-VMware/ctrlr-[FAB4-AVE]-vcenter/vm-vm-1071/fault-F93337"

이 특정 결함은 VM 호스트가 임계값을 초과하는 메모리를 사용하는 경우 제기됩니다. APIC는 VCenter를 통해 이러한 호스트를 모니터링합니다. Comp:HostStats15min은 샘플링 간격 15분 동안 호스트에 대한 최신 통계를 나타내는 클래스입니다. 이 클래스는 5분마다 업데이트됩니다.

Quick Start to Address Fault: F93337

1. "moquery -d 'comp/prov-VMware/ctrlr-[<DVS>]-<VCenter>/vm-vm-<결함 DN의 VM id>' 명령"

이 명령은 영향을 받는 VM에 대한 정보를 제공합니다

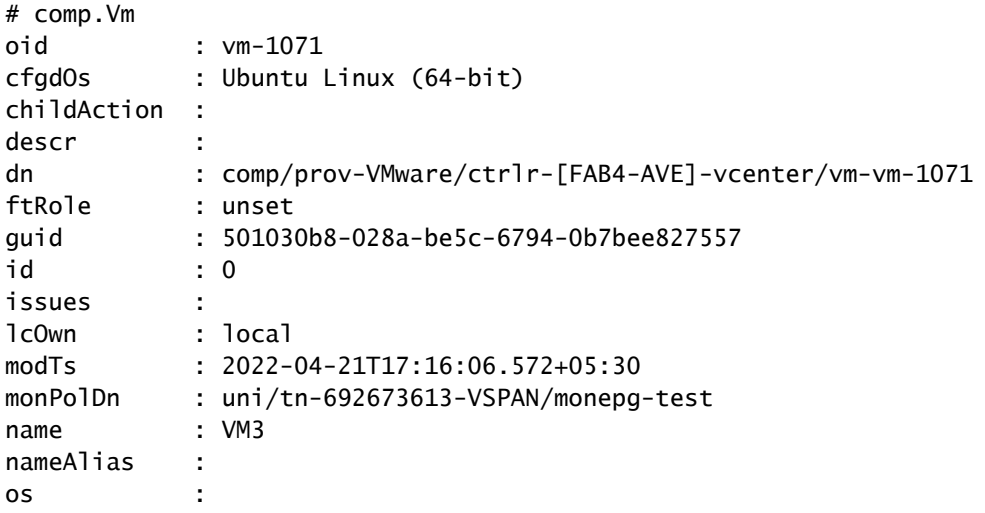

rn : vm-vm-1071 state : poweredOn status : template : no type : virt uuid : 4210b04b-32f3-b4e3-25b4-fe73cd3be0ca

2. 명령 "moquery -c compRsHv | grep 'vm-1071'"

이 명령은 VM이 호스팅되는 호스트에 대한 정보를 제공합니다. 이 예에서 VM은 host-347에 있습니 다.

```
apic2# moquery -c compRsHv | grep vm-1071
dn : comp/prov-VMware/ctrlr-[FAB4-AVE]-vcenter/vm-vm-1071/rshv-[comp/prov-VMware/ctrlr-[FAB4-
```
3. 명령 "moquery -c compHv -f 'comp.Hv.oid=="host-1068""

이 명령은 호스트에 대한 세부 정보를 제공합니다

apic2# moquery -c compHv -f 'comp.Hv.oid=="host-1068"' Total Objects shown: 1

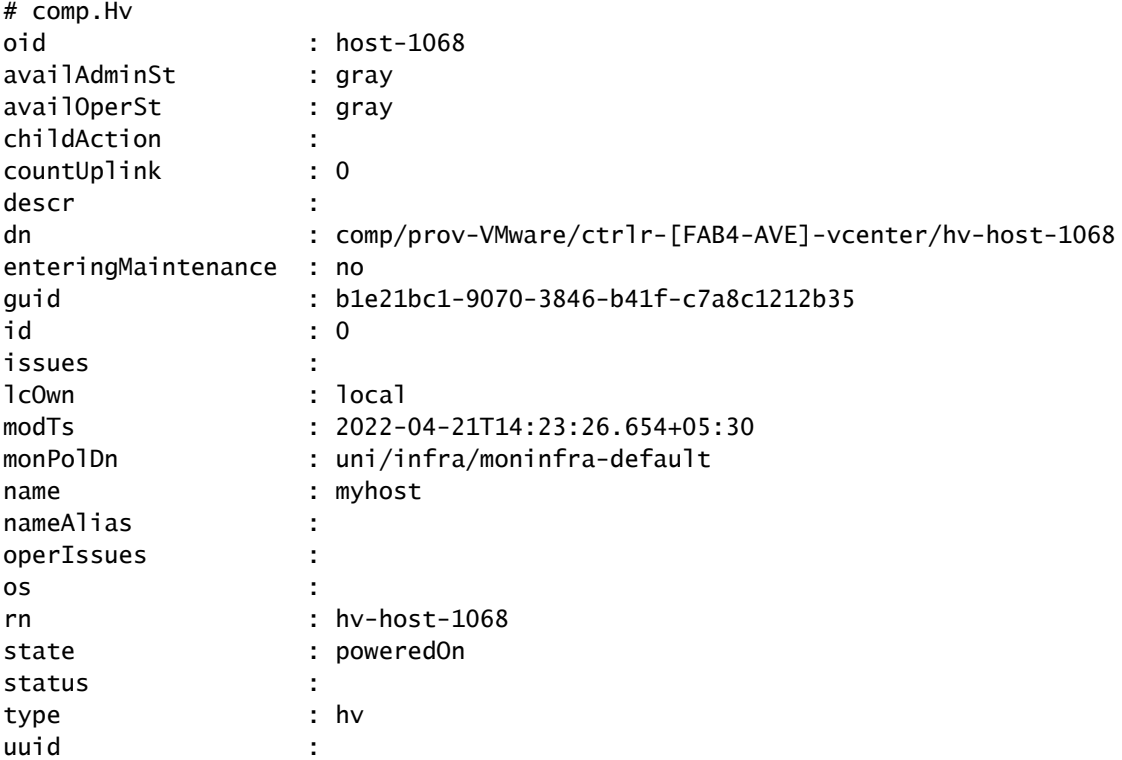

1. 호스트에서 VM에 할당된 메모리를 변경합니다.

2. 메모리가 필요한 경우 통계 수집 정책을 생성하여 임계값을 변경하여 결함을 억제할 수 있습니다

a. VM의 테넌트에서 새 모니터링 정책을 생성합니다.

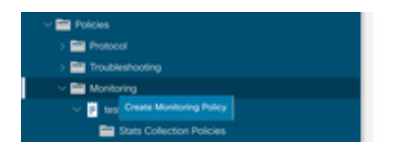

.

b. Monitoring(모니터링) 정책에서 stats collection policy(통계 수집 정책)를 선택합니다.

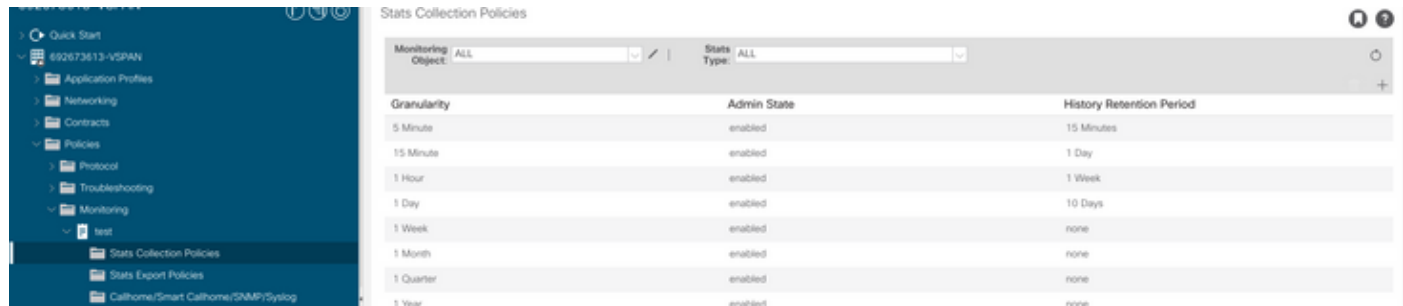

 c. Monitoring object(모니터링 개체) 드롭다운 옆에 있는 수정 아이콘을 클릭하고 Virtual Machine(comp.Vm)을 모니터링 개체로 선택합니다. 제출 후 Monitoring Object(모니터링 개체) 드 롭다운에서 compVm 개체를 선택합니다.

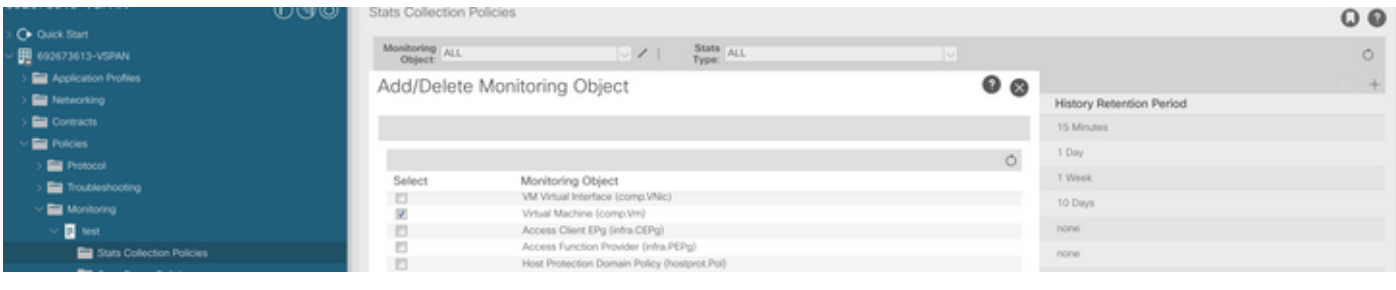

 d. Stats type(통계 유형) 옆의 edit(수정) 아이콘을 클릭하고 CPU Usage(CPU 사용량)를 선택합니 다.

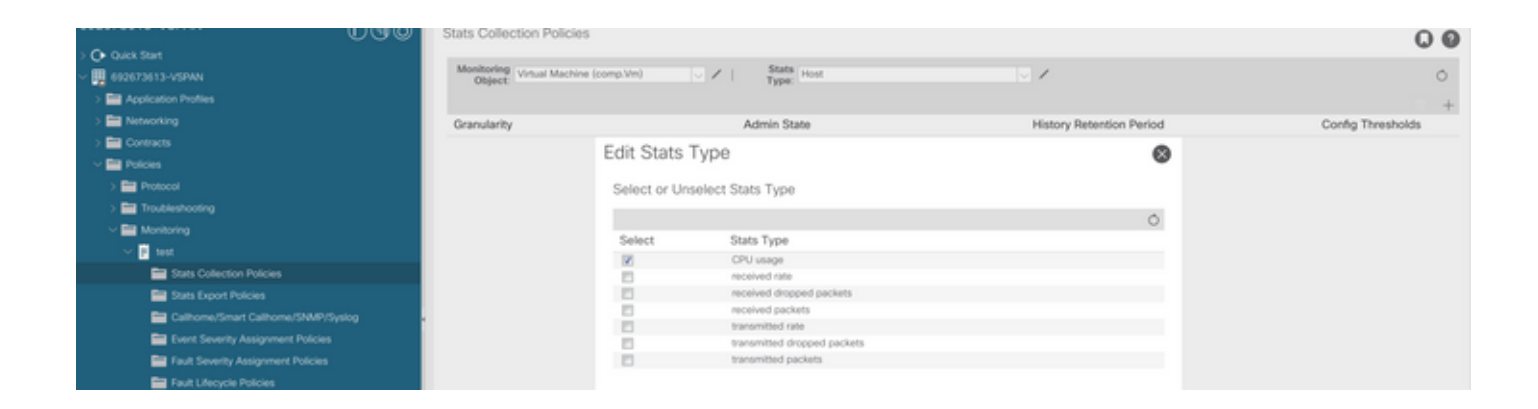

 e. 통계 유형 드롭다운에서 select host(호스트 선택)를 클릭하고 + 기호를 클릭한 다음 Granularity(세분성), Admin state(관리 상태) 및 History Rentension Period(기록 보존 기간)를 입력 한 다음 update(업데이트)를 클릭합니다.

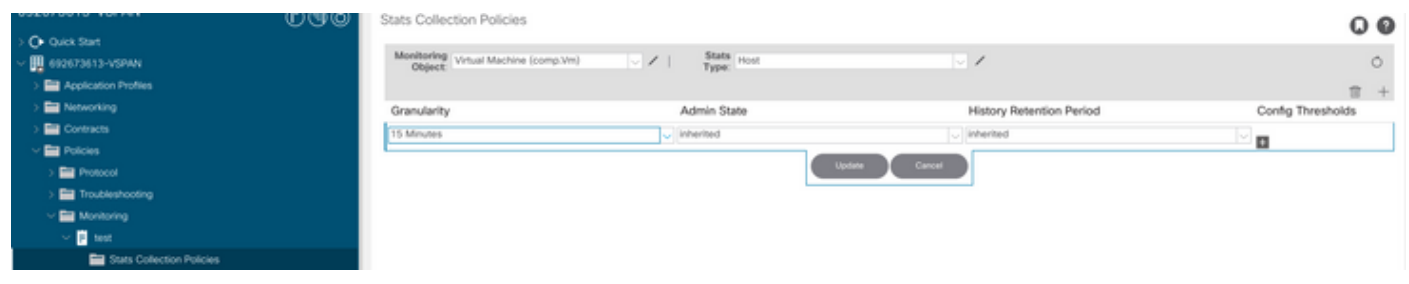

 f. config threshold(컨피그레이션 임계값) 아래의 + Sign(서명)을 클릭하고 "memory usage maximum value(메모리 사용량 최대값)를 속성으로 추가합니다.

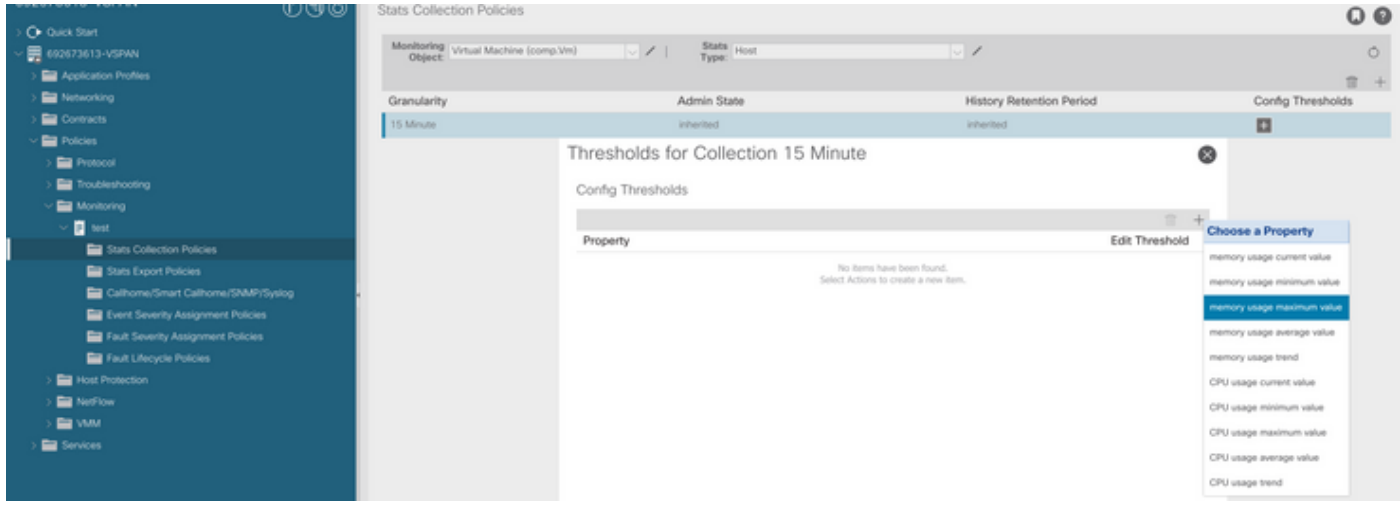

g. 일반 값을 원하는 임계값으로 변경합니다.

이 특정 결함은 VM 호스트가 CPU를 임계값보다 많이 사용할 때 제기됩니다. APIC는 VCenter를 통 해 이러한 호스트를 모니터링합니다. Comp:HostStats15min은 샘플링 간격 15분 동안 호스트에 대

"Code" : "F93241", "Description" : "TCA: CPU usage average value(compHostStats15min:cpuUsageAvg) value 100% raised above t "Dn" : "comp/prov-VMware/ctrlr-[FAB4-AVE]-vcenter/vm-vm-1071/fault-F93241"

# 결함: F93241

apic1# moquery  $-c$  compVm  $-f$  'comp.Vm.oid == "vm-1071"' | grep monPolDn monPolDn : uni/tn-692673613-VSPAN/monepg-test <== Monitoring Policy test has been applied

#### id>""" 실행

O Quick Start Committee

I. 정책이 VM에 적용되었는지 확인하려면 "moquery -c compVm -f 'comp.Vm.oid = "vm-<vm-

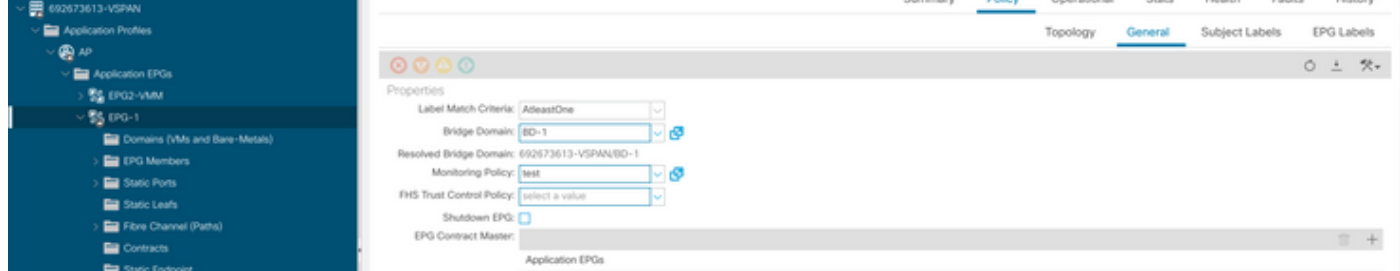

#### h. EPG에 모니터링 정책 적용

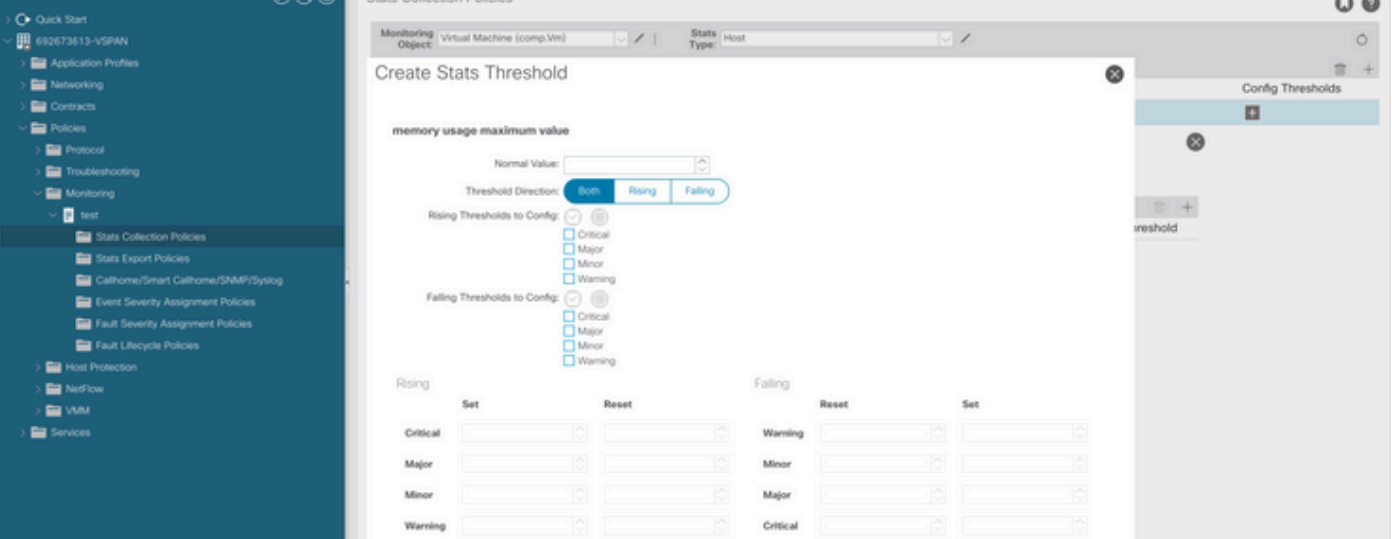

한 최신 통계를 나타내는 클래스입니다. 이 클래스는 5분마다 업데이트됩니다.

#### Quick Start to Address Fault: F93241

1. "moquery -d 'comp/prov-VMware/ctrlr-[<DVS>]-<VCenter>/vm-vm-<결함 DN의 VM id>' 명령"

이 명령은 영향을 받는 VM에 대한 정보를 제공합니다

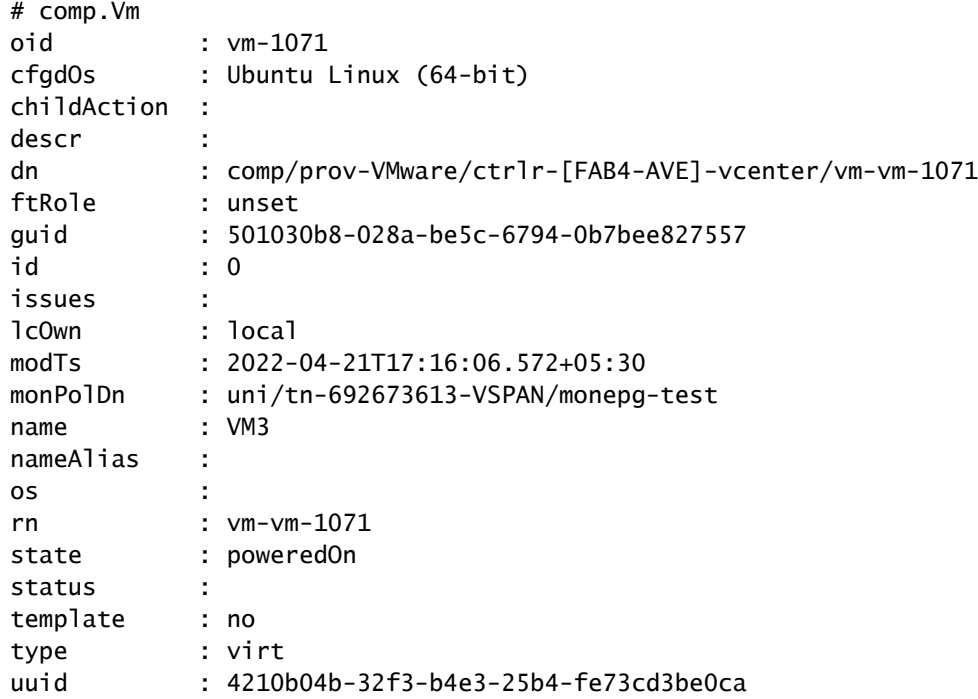

2. 명령 "moquery -c compRsHv | grep 'vm-1071'"

이 명령은 VM이 호스팅되는 호스트에 대한 정보를 제공합니다. 이 예에서 VM은 host-347에 있습니 다.

apic2# moquery -c compRsHv | grep vm-1071 dn : comp/prov-VMware/ctrlr-[FAB4-AVE]-vcenter/vm-vm-1071/rshv-[comp/prov-VMware/ctrlr-[FAB4-

3. 명령 "moquery -c compHv -f 'comp.Hv.oid=="host-1068""

이 명령은 호스트에 대한 세부 정보를 제공합니다

apic2# moquery -c compHv -f 'comp.Hv.oid=="host-1068"' Total Objects shown: 1

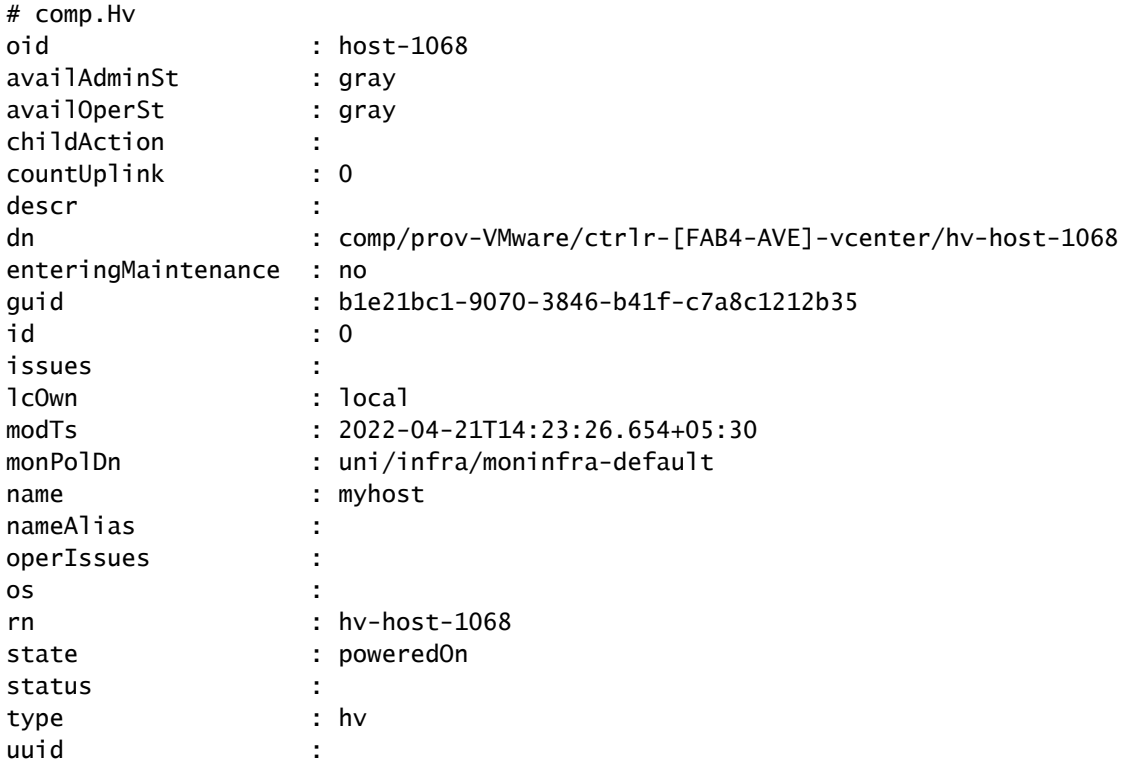

1. 호스트의 VM에 대해 할당된 CPU를 업그레이드합니다.

2. CPU가 필요한 경우 임계값을 변경하기 위한 통계 수집 정책을 생성하여 결함을 억제할 수 있습 니다.

a. VM의 테넌트에서 새 모니터링 정책을 생성합니다.

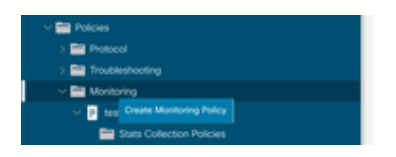

b. Monitoring(모니터링) 정책에서 stats collection policy(통계 수집 정책)를 선택합니다.

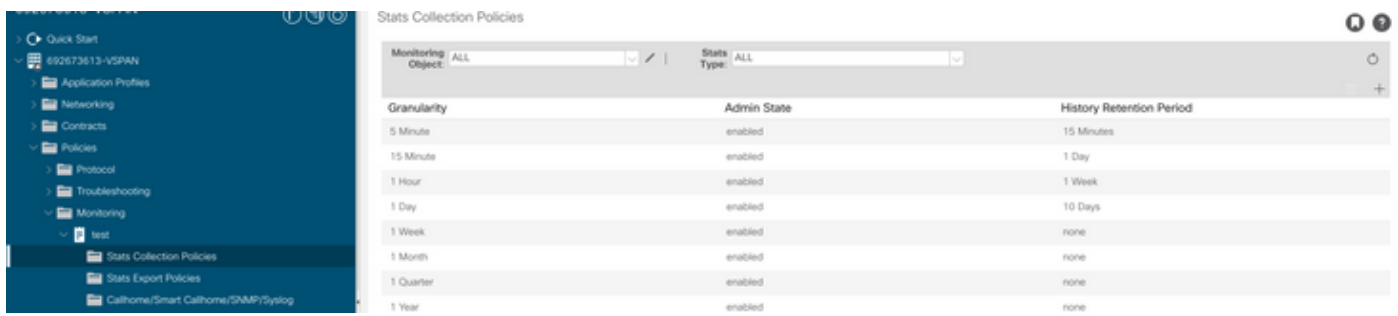

 c. Monitoring object(모니터링 개체) 드롭다운 옆에 있는 수정 아이콘을 클릭하고 Virtual Machine(comp.Vm)을 모니터링 개체로 선택합니다. 제출 후 Monitoring Object(모니터링 개체) 드 롭다운에서 compVm 개체를 선택합니다.

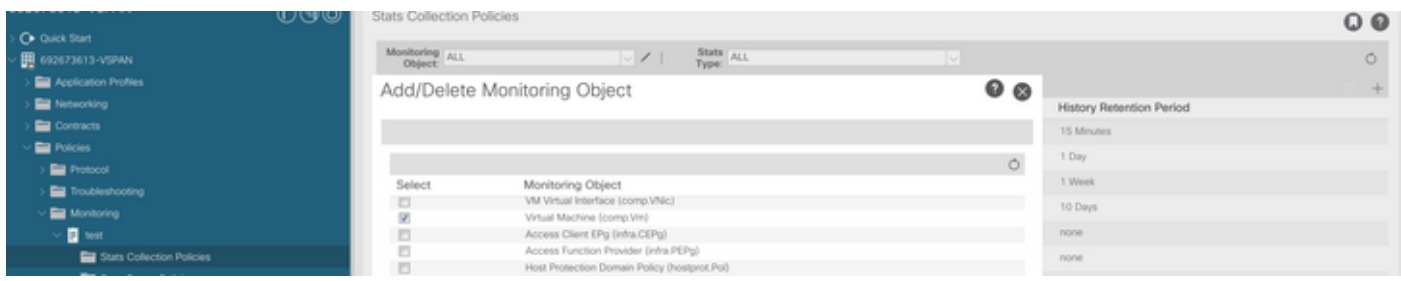

#### d. Stats type(통계 유형) 옆의 edit(수정) 아이콘을 클릭하고 CPU Usage(CPU 사용량)를 선택합니 다.

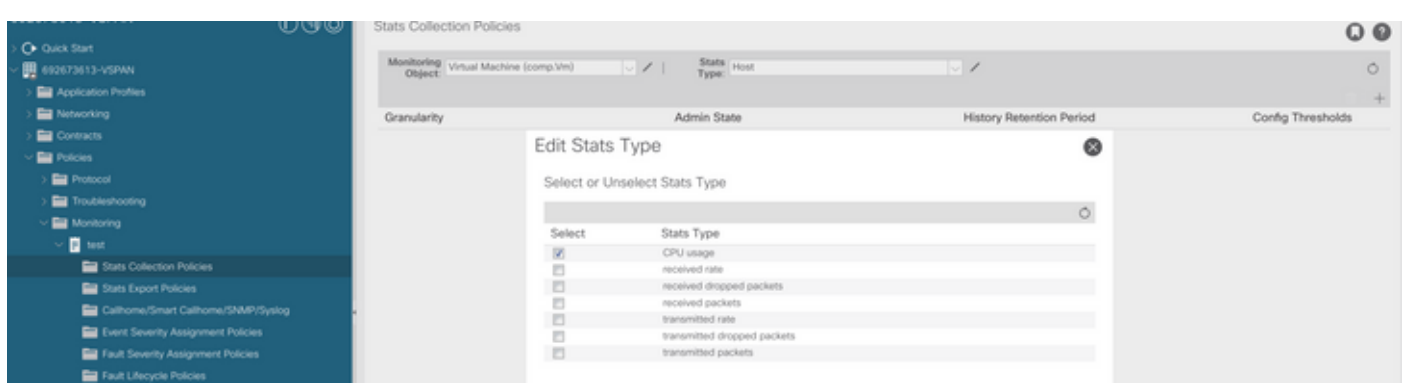

 e. 통계 유형 드롭다운에서 select host(호스트 선택)를 클릭하고 + 기호를 클릭한 다음 Granularity(세분성), Admin state(관리 상태) 및 History Rentension Period(기록 보존 기간)를 입력 한 다음 update(업데이트)를 클릭합니다.

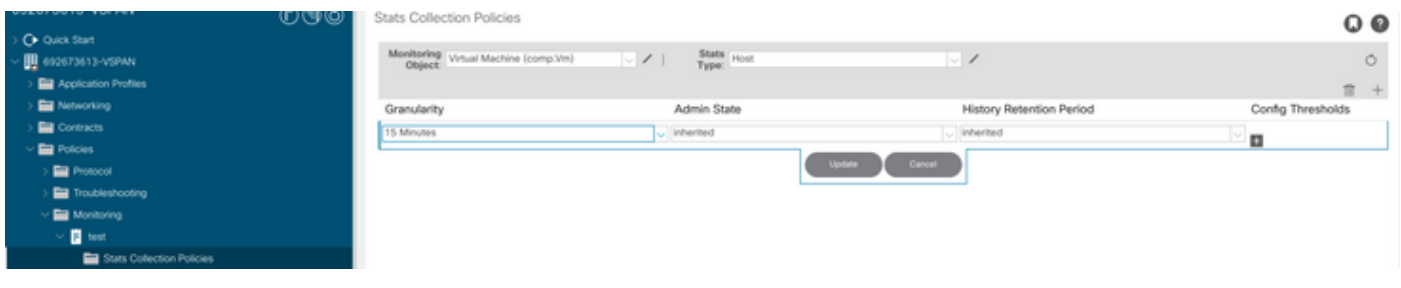

 f. config threshold(컨피그레이션 임계값) 아래의 + Sign(서명)을 클릭하고 "CPU usage maximum value(CPU 사용량 최대값)를 속성으로 추가합니다.

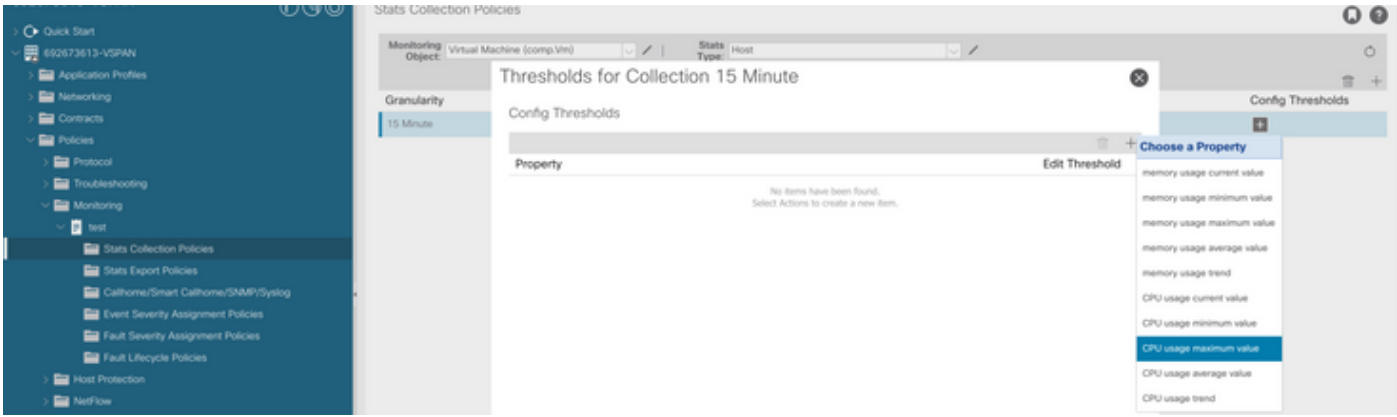

### g. 일반 값을 원하는 임계값으로 변경합니다.

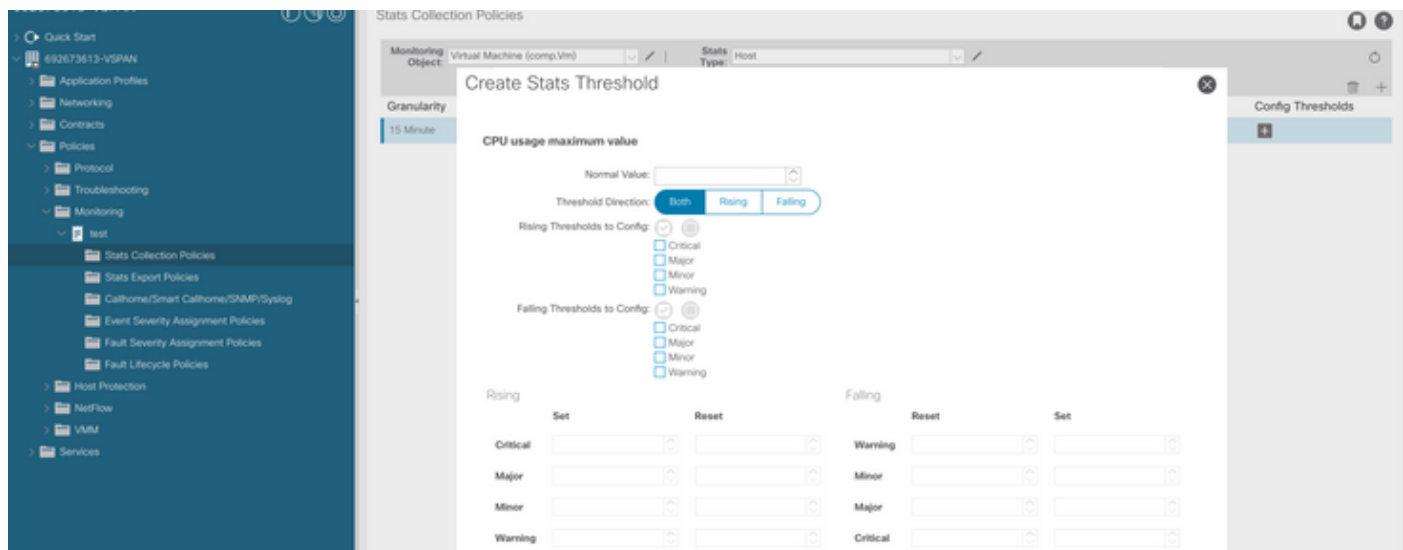

#### h. EPG에 모니터링 정책 적용

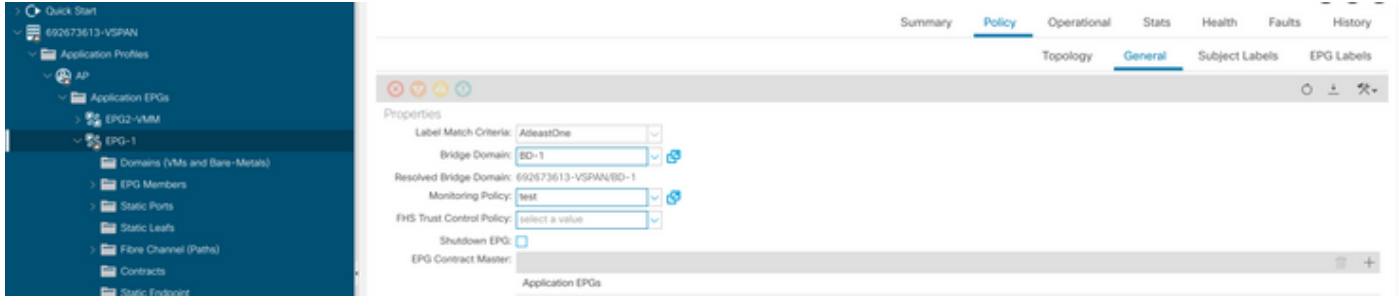

#### I. 정책이 VM에 적용되었는지 확인하려면 "moquery -c compVm -f 'comp.Vm.oid = "vm-<vmid>""" 실행

apic1# moquery  $-c$  compVm  $-f$  'comp.Vm.oid == "vm-1071"' | grep monPolDn monPolDn : uni/tn-692673613-VSPAN/monepg-test <== Monitoring Policy test has been applied

# 결함: F381328

"Code" : "F381328", "Description" : "TCA: CRC Align Errors current value(eqptIngrErrPkts5min:crcLast) value 50% raised abov "Dn" : "topology/

/sys/phys-<[interface]>/fault-F381328"

이 특정 결함은 인터페이스의 CRC 오류가 임계값을 초과할 때 제기됩니다. 두 가지 일반적인 유형 의 CRC 오류가 표시됩니다. FCS 오류와 CRC Stomped 오류입니다. CRC 오류는 컷스루 스위치드 경로로 인해 전파되며 초기 FCS 오류의 결과입니다. ACI는 컷스루 스위칭을 따르며, 이러한 프레임 이 ACI 패브릭을 통과하게 되고 경로를 따라 스텀프 CRC 오류가 표시되므로, CRC 오류가 있는 모 든 인터페이스가 결함이라는 의미는 아닙니다. CRC의 소스를 식별하고 문제가 있는 SFP/포트/파 이버를 수정하는 것이 좋습니다.

Quick Start to Address Fault: F381328

1. 패브릭에서 CRC가 있는 가장 높은 수의 인터페이스를 덤프합니다.

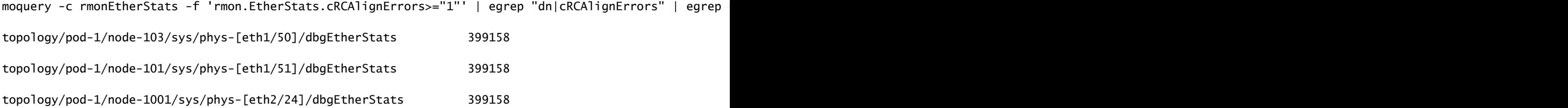

2. 패브릭에 가장 많은 수의 FCS를 덤프합니다.

moquery -c rmonDot3Stats -f 'rmon.Dot3Stats.fCSErrors>="1"' | egrep "dn|fCSErrors" | egrep -o "\S+\$" |

#### 다음 단계 결함: F381328

1. 패브릭에 FCS 오류가 있는 경우 해당 오류를 해결합니다. 이러한 오류는 일반적으로 레이어 1 문 제를 나타냅니다.

2. 전면 패널 포트에 CRC 스텀프 오류가 있는 경우, 포트의 연결된 장치를 확인하고 해당 장치에서 스텀프가 발생하는 이유를 확인하십시오.

### 결함에 대한 Python 스크립트: F381328

이 전체 프로세스는 python 스크립트를 사용하여 자동화할 수도 있습니다.

https://www.cisco.com/c/en/us/support/docs/cloud-systems-management/application-policyinfrastructure-controller-apic/217577-how-to-use-fcs-and-crc-troubleshooting-s.html을 참조하십시 오[.](https://www.cisco.com/c/ko_kr/support/docs/cloud-systems-management/application-policy-infrastructure-controller-apic/217577-how-to-use-fcs-and-crc-troubleshooting-s.html)

# 결함: F450296

```
"Code" : "F450296",
"Description" : "TCA: Multicast usage current value(eqptcapacityMcastEntry5min:perLast) value 91% raise
"Dn" : "sys/eqptcapacity/fault-F450296"
```
이 특정 결함은 멀티캐스트 엔트리 수가 임계값을 초과할 때 제기됩니다.

#### Quick Start to Address Fault: F450296

1. 명령 "show platform internal hal health-stats asic-unit all"

module-1# show platform internal hal health-stats asic-unit all |Sandbox\_ID: 0 Asic Bitmap: 0x0 |------------------------------------- L2 stats: ========= bds:  $\qquad \qquad$  : 1979 max\_bds: : 3500 external\_bds: : 0 vsan\_bds: : 0 legacy\_bds: : 0 regular\_bds: : 0 control\_bds: : 0 fds : 1976 max\_fds : 3500 fd\_vlans : 0 fd\_vxlans : 0 vlans : 3955 max vlans : 3960 vlan\_xlates : 6739 max vlan\_xlates : 32768 ports : 52 pcs : 47 hifs : 0 nif\_pcs : 0 l2\_local\_host\_entries : 1979 max\_l2\_local\_host\_entries : 32768 l2\_local\_host\_entries\_norm : 6 l2\_total\_host\_entries : 1979 max\_l2\_total\_host\_entries : 65536 l2\_total\_host\_entries\_norm : 3

L3 stats:

=========

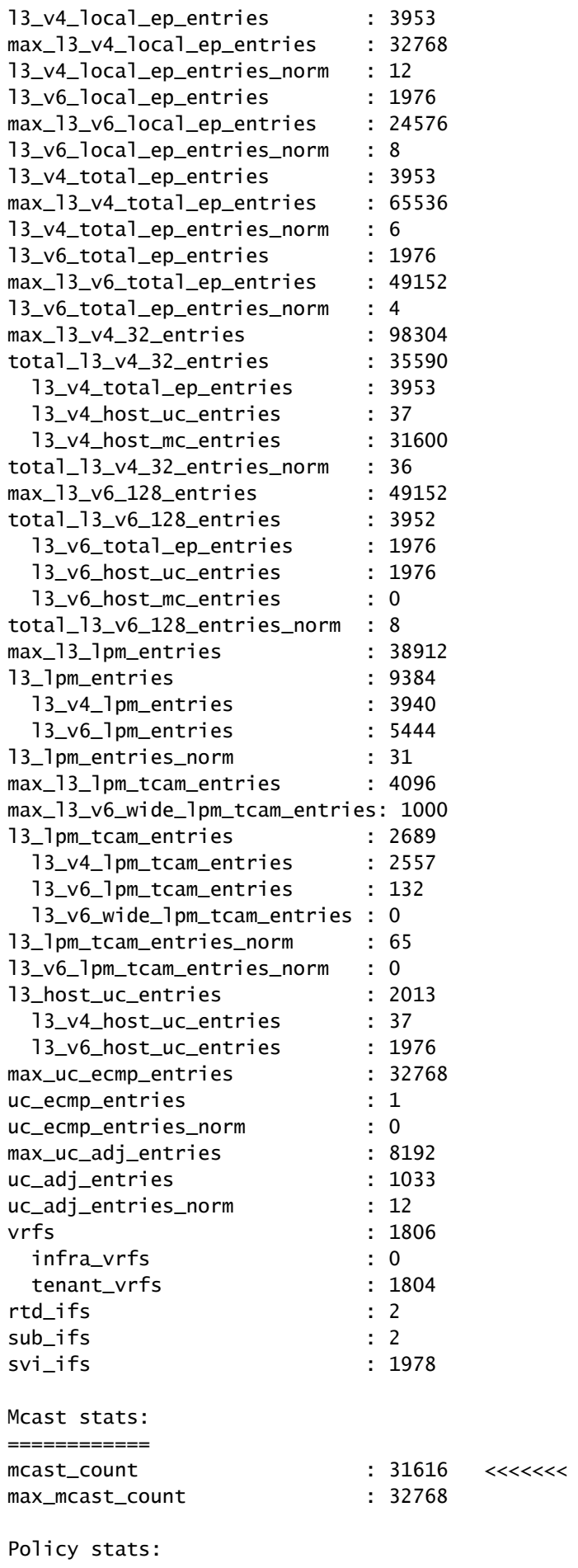

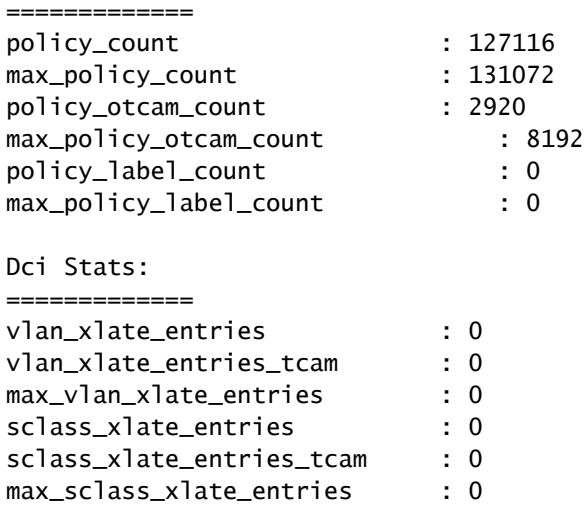

1. 멀티캐스트 트래픽의 일부를 다른 Leaf로 이동하는 것을 고려합니다.

2. 멀티캐스트 규모를 늘리기 위해 다양한 포워딩 규모 프로파일을 탐색합니다. https://www.cisco.com/c/en/us/td/docs/switches/datacenter/aci/apic/sw/all/forwarding-scaleprofiles/cisco-apic-forwarding-scale-profiles/m-forwarding-scale-profiles-523.html 링크를 참조하십 시오[.](/content/en/us/td/docs/switches/datacenter/aci/apic/sw/all/forwarding-scale-profiles/cisco-apic-forwarding-scale-profiles/m-forwarding-scale-profiles-523.html)

이 번역에 관하여

Cisco는 전 세계 사용자에게 다양한 언어로 지원 콘텐츠를 제공하기 위해 기계 번역 기술과 수작업 번역을 병행하여 이 문서를 번역했습니다. 아무리 품질이 높은 기계 번역이라도 전문 번역가의 번 역 결과물만큼 정확하지는 않습니다. Cisco Systems, Inc.는 이 같은 번역에 대해 어떠한 책임도 지지 않으며 항상 원본 영문 문서(링크 제공됨)를 참조할 것을 권장합니다.